2024/04/27 12:45 1/2 ForeFlight

## **ForeFlight**

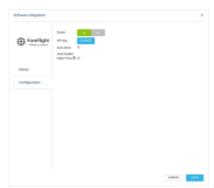

ForeFlight integration panel

**ForeFlight Dispatch** is a powerful new component of ForeFlight Web that delivers next-generation, multi-user, "schedule-to-mobile" flight planning, resulting in greater efficiency and productivity for flight departments of any size. It keeps the entire operation in sync and running smoothly by providing a centralized list of all planned and filed flights that are visible to everyone.

Dispatch integrates crew assignment and mobile flight releases into its flight planning workflow, allowing planners to release flight plans directly to assigned crew members' iPads and iPhones before departure.

In addition, planners can get a better insight into the status of any flight and an overall view of the day's operations, while pilots can easily see flights assigned to them both on the web and on their mobile devices.

## How to integrate

In order to integrate you have to have an active account with ForeFlight

In ForeFlight, you need to generate an API key that allows integrators to access the customers' account.

The format of the API key is a string, e.g.

FS1+nO1EJH3sx2OQEAU1QxT10Wk8RU9tb7W+j7H4/oY=

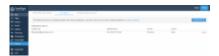

ForeFlight API Keys section

## To generate API key you need to:

- 1. Log in to your ForeFlight account
- 2. Go to 'Dispatch' section within your ForeFlight account
- 3. Click the "Generate API key" button in the top right-hand corner to generate a new API key

IMPORTANT!!! After generating a key make sure to save it. Keys are not shown again and cannot be retrieved once generated.

All the instructions on how to generate the API key in ForeFlight are explained here

 $updates: \\ 2019/11/26 \\ updates: add-ons-we-are-now-integrated-with-foreflight https://wiki.leonsoftware.com/updates/add-ons-we-are-now-integrated-with-foreflight https://wiki.leonsoftware.com/updates/add-ons-we-are-now-integrated-with-foreflight https://wiki.leonsoftware.com/upd$ 

The next step is to go to Add-ons section in Leon. In the 'Configuration' tab of 'ForeFlight' integration you need to:

- Switch the status to 'ON'
- 2. Insert the 'Integration API key' generated in 'ForeFlight'
- 3. Tick the 'Auto-send' checkbox if you wish Leon to send the flights automatically
- 4. Save the settings

## How it works

Leon sends the flights to 'ForeFlight' software where they can be processed further.

The flights are being sent every 5 minutes.

The following details are forwarded to 'ForeFlight': Flight no., ACFT Reg., STD, STA, ADEP, ADES, Number of PAX, flight type (Default, Positioning, PAX), Status of the Flight (Planned, Canceled), flight Crew.

**Crew** are recognised in 'ForeFlight' initially by the crew code and then by the email address (work email address in Leon). We send the following positions to 'ForeFlight': PIC, SIC, CA (FA1 in Leon), and the remaining Crew in Leon are sent as 'Other' in 'ForeFlight'.

**The aircraft** is matched by the aircraft registration. The hyphens in the registration are removed.

This is one-way integration. Leon does not download the flights from 'ForeFlight'

From:

https://wiki.leonsoftware.com/ - Leonsoftware Wiki

Permanent link:

https://wiki.leonsoftware.com/updates/add-ons-we-are-now-integrated-with-forefligh

Last update: 2019/11/26 10:23

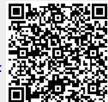